### **College Preferences**

Personalize your Scoir experience by choosing a few qualities that characterize your ideal college. Use this as a guide to start asking yourself what you value in a college. Then, your counselor can suggest schools to you based on your preferences

My Profile ⇒ College Preferences ⇒ +Add

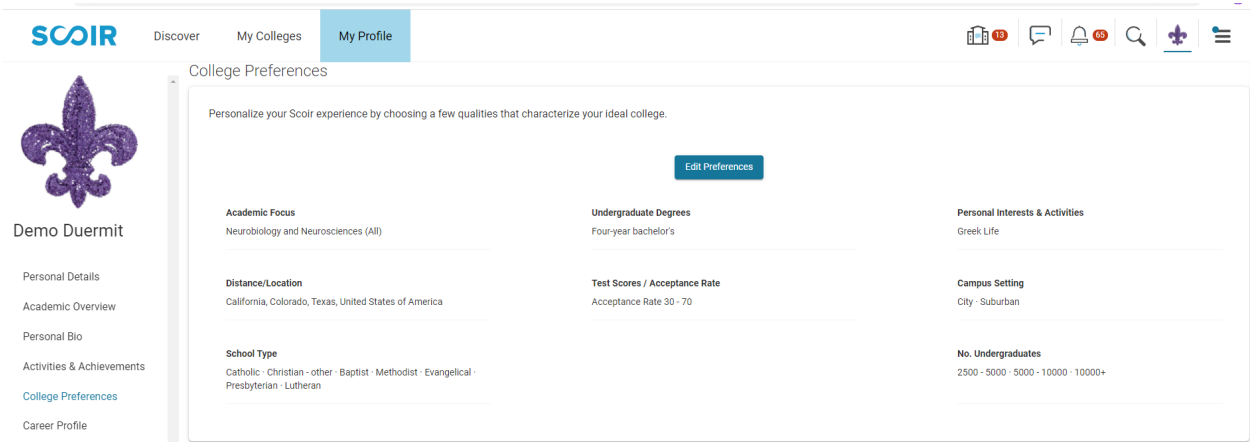

### **Discover**

Discover is a college search tool is a great starting point for the college search process. You can enter information into a set of filters: majors, school size, location, acceptance rate, and much more. The search will then create a list of schools that fit the criteria you have entered. You can then "pin" colleges to save them to your My Colleges list.

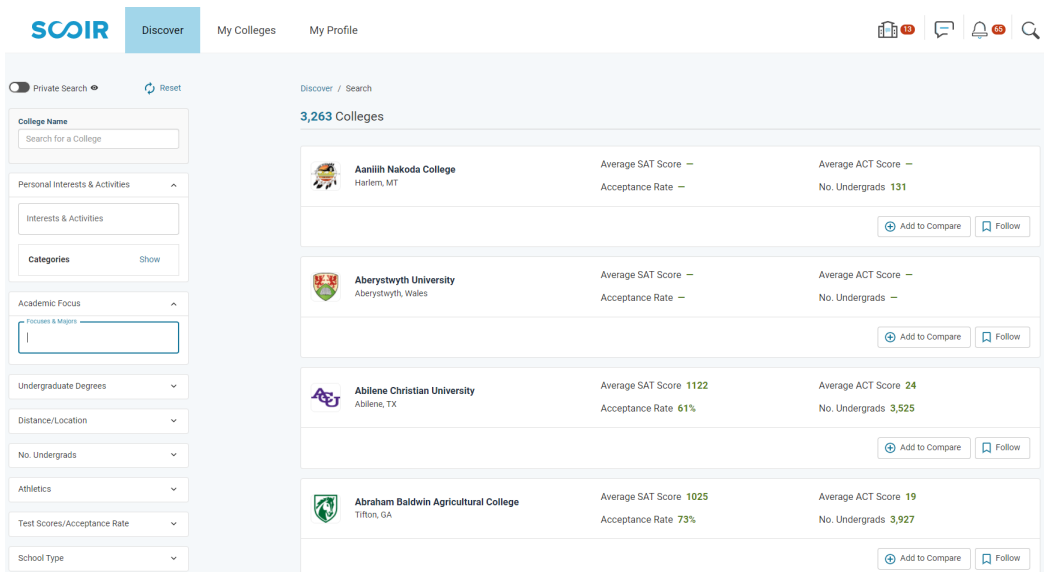

You can then click on each college to find more detailed information. This includes acceptance rate, cost, virtual tours, student life, makeup of the student body, retention rates, top majors, and proximity to transportation.

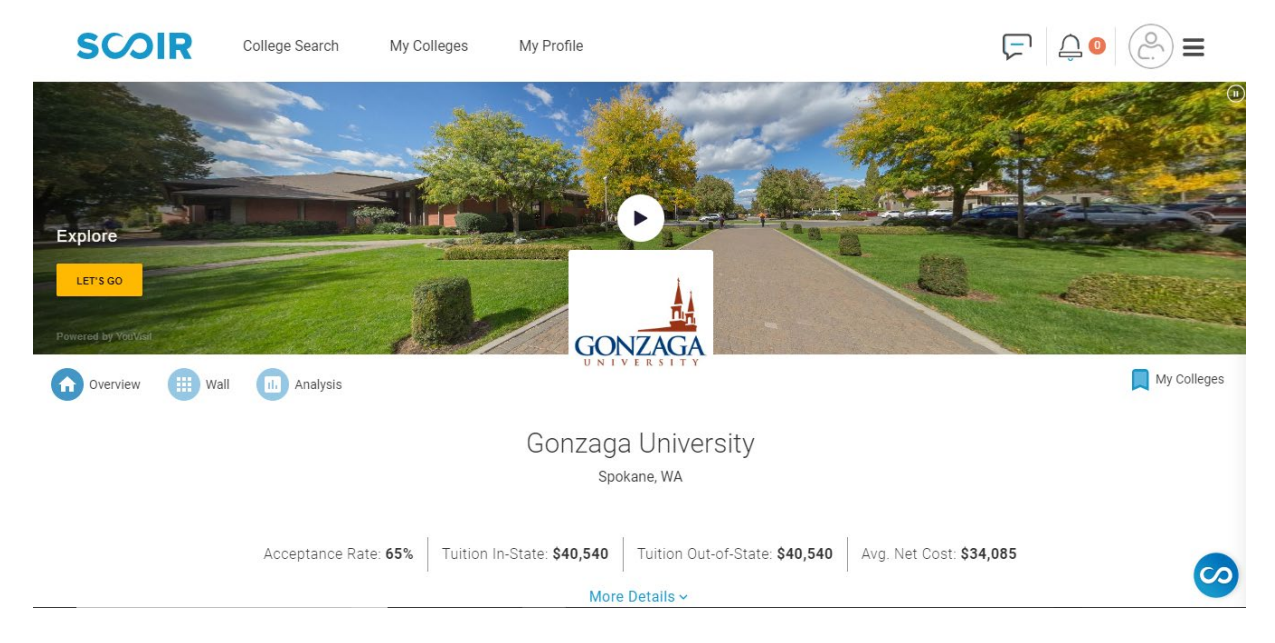

## **My Colleges- Following**

You can add colleges to your My Colleges list. This will help you and your counselor to keep track of your schools as you go through the college search process.

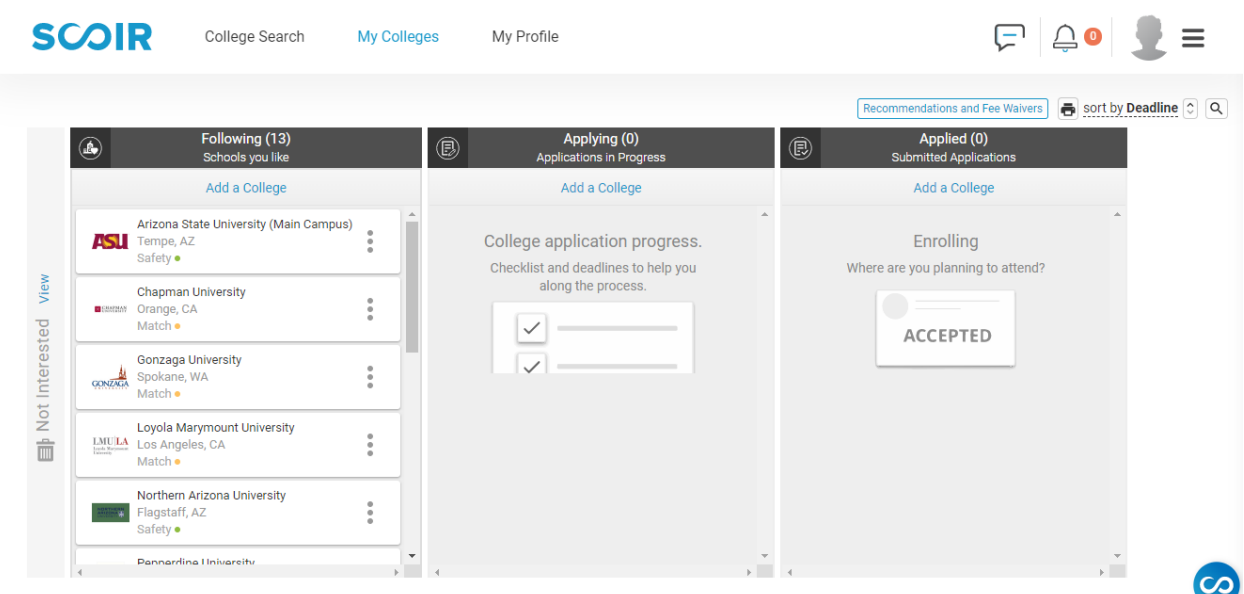

## **Sign Up for College Visits**

Many college admissions representatives visit NDP during the school year (virtually and in person). They give a 30-40 minute presentation about their college or university, and allow time for the students to ask questions. These visits occur during the school day.

Home Page ⇒ Register for Visits & Office Hours ⇒ Count Me In

OR click the 3 horizontal lines in the top right  $\Rightarrow$  Events & Deadlines  $\Rightarrow$  Count Me In

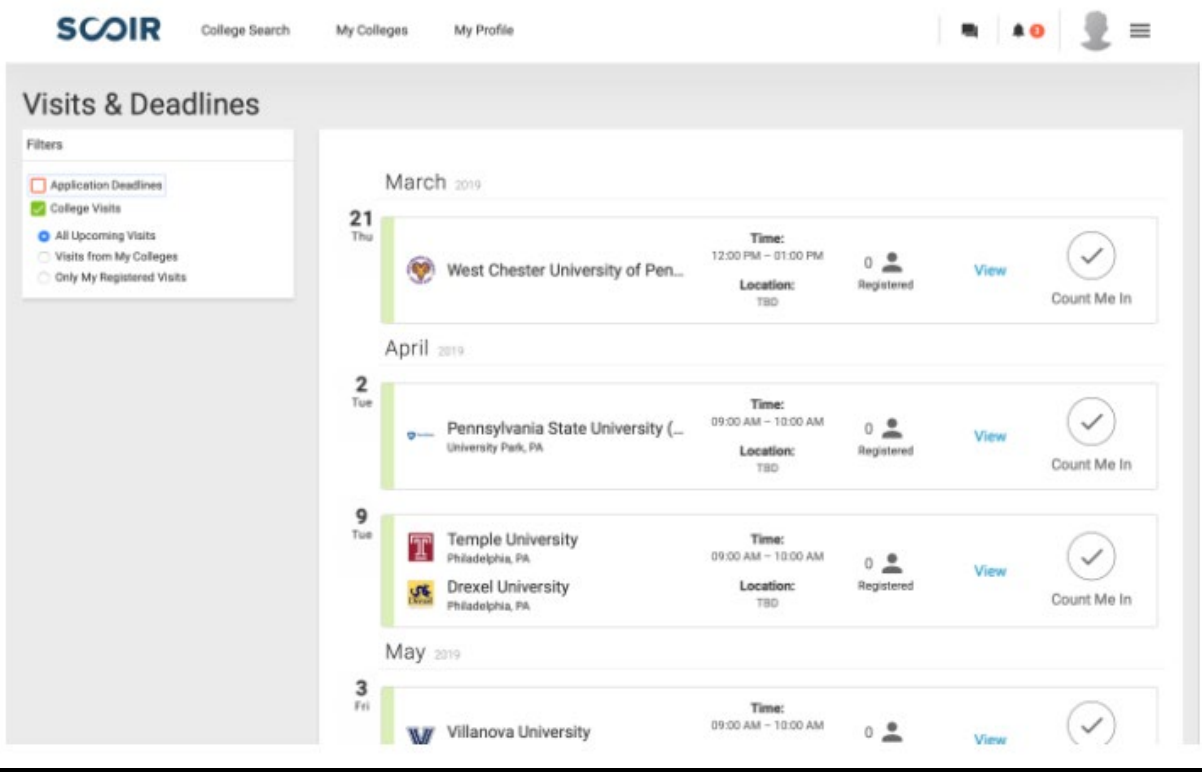

### **Compare & Contrast**

Do a side-by-side comparison of up to four schools. In this view, you can really see the differences and similarities between the colleges.

 $\text{f}_0$   $\text{f}_1$   $\text{f}_2$   $\text{f}_3$   $\text{f}_4$   $\text{f}_5$ **SCOIR** Discover My Colleges • My Profile **Compare Colleges** Loyola Marymount Univer... San Diego State University Chapman Unive P Pepperdine Un  $\ddot{\cdot}$  $\ddot{\cdot}$ CESO Admissions Admissions Admissions Admissions Average CAT Average CAT Average CAT Average CAT 1320 1285 1215 1340 Average ACT Average ACT Average ACT Average ACT 29 28 25  $29$ Acceptance Rate Acceptance Rate ceptance Rate Acceptance Rate '<br>⊿⊿∿ ।<br>२१% Not Required SAT/ACT Options SAT/ACT Option SAT/ACT SAT/ACT Not Required Not Required w/Writing Subject Tests Not Required Optional Not Required  $\begin{array}{c} \ast \\ \ast \end{array}$ Annlication Fee Application Fee Application Fee Annlication Fee  $$70$  $$70$  $$60$ \$65

click the 3 horizontal lines in the top right  $\Rightarrow$  Compare Colleges  $\Rightarrow$  Add College

### **YouScience**

It's okay if you do not have a major or a career in mind, Scoir is here to help! YouScience is a career and aptitude assessment within Scoir that features brain teasers and puzzles to match you with careers that are geared towards how you think.

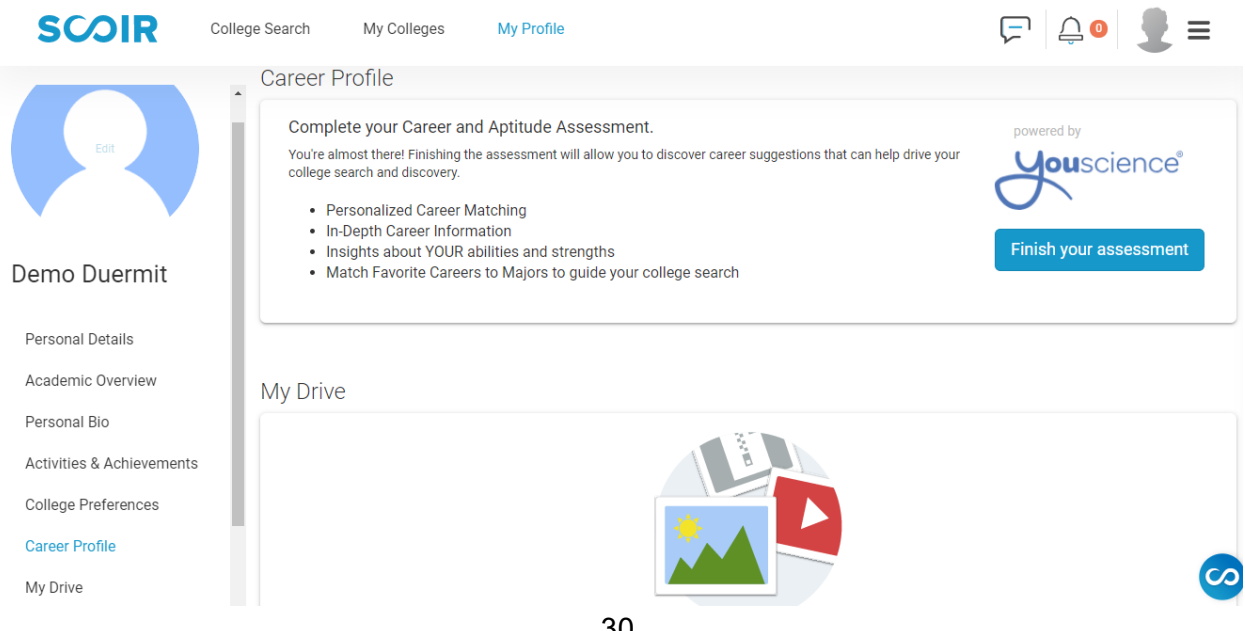

# **Counselor Letter of Recommendation Survey and Teacher Letter of Recommendation Survey**

Opening Page ⇒ Listed under "Surveys" on the left side of screen

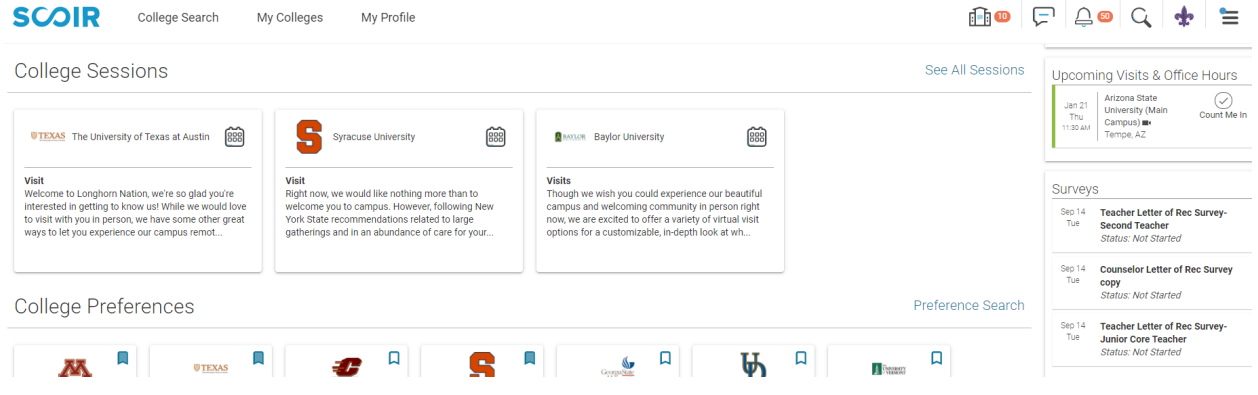

Academics ⇒ Counseling ⇒ Listed under "Announcements" at the bottom and "College & Career" on the left.

# **Creating a Resume**

Scoir makes it easy to create a resume. This is something that can be created early and updated throughout your high school career. You can enter your information in item-by-item, and Scoir will create a resume for you.

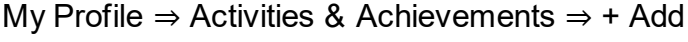

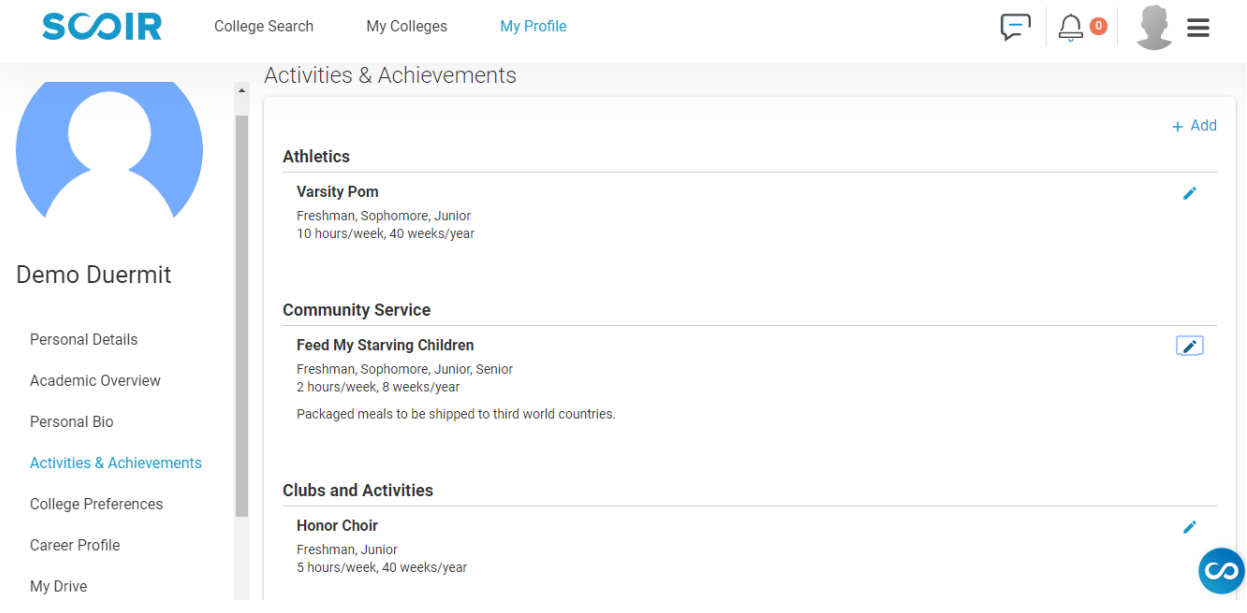

#### My Profile ⇒ Personal Details ⇒ Export Resume

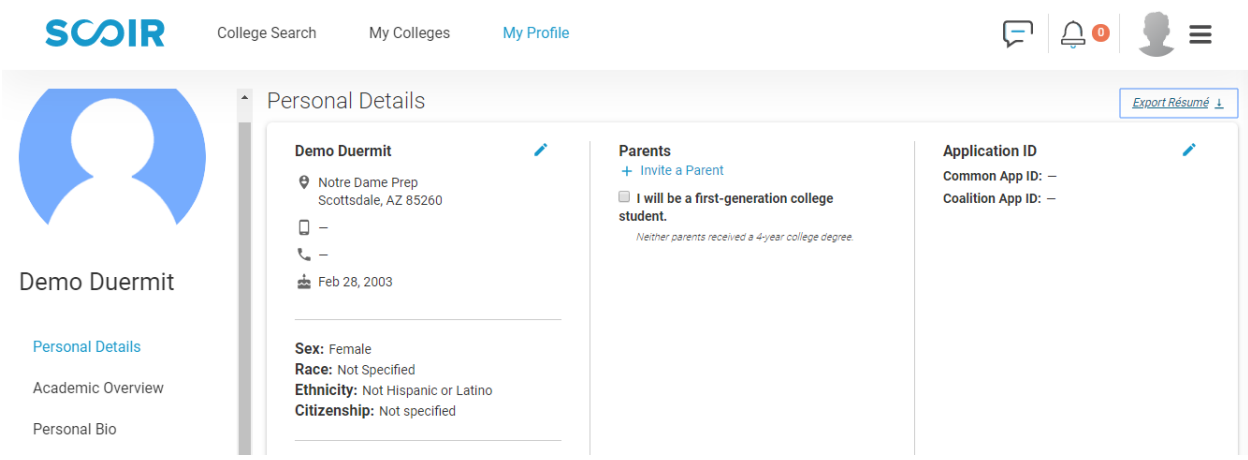

## **Signing Waiver of Rights and Release Authorization**

Counselors need students to sign both forms in order for them to send your transcripts and letters of recommendation to colleges.

**SCOIR** College Search My Colleges My Profile Personal Details Joshua Kyle Atwood 'Josh' **FERPA** P 3414 Treeline Boulevard<br>Anywhere, USA 99999 + Invite a Parent Release Authorization ew and Sign I will be a first-generation college student.  $(777)497 - 9079$ Waiver of Rights **EUTITE** O Yes<br>O No L. (555) 333 - 5619 Review and Si ± Aug 26, 2003 TOU DOE & Joshua Atwood **Application ID** "Josh" Sex: M<br>Race: Not specified Common App ID: Coalition App ID: -Ethnicity: Not Specified<br>Citizenship: Not specified **Personal Details** Academic Overview z E pavlina+student3@scoir.com Personal Rio + Add Alternate Email Activities & Achievements College Preferences

My Profile  $\Rightarrow$  FERPA  $\Rightarrow$  "Granted" for both forms

## **My Colleges- Applying**

My Colleges  $\Rightarrow$  Add and view colleges under Applying

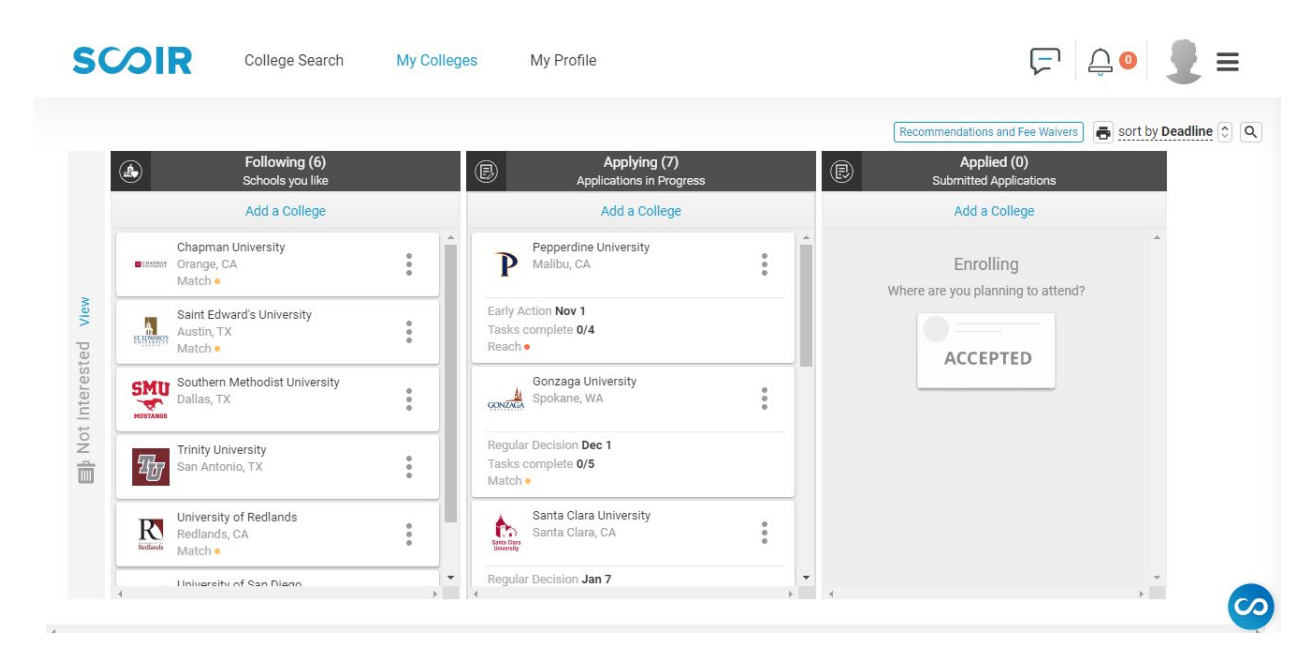

# **Adding Teachers to Scoir for Letters of Recommendation**

You will need to add each NDP teacher that is writing you a letter of recommendation. This request in Scoir will send the teacher an email with a link for them to upload their letter to Scoir.

My Colleges ⇒ Application Documents ⇒ Request a Recommendation ⇒ fill out form ⇒ Save

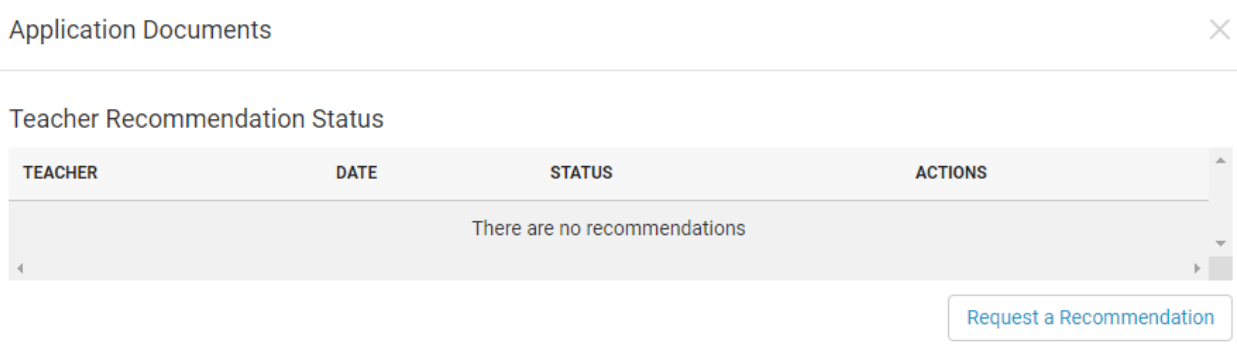

# **\*\*\*DO NOT ADD RECOMMENDERS TO YOUR COMMON APP -**

## **SEE PAGE 39 FOR DETAILED INSTRUCTIONS\*\*\***

### **My Colleges- Applied**

After you send in your application, you will need to request for your transcripts to be sent (if your college is asking for official transcripts). In order for your counselors to send your official transcripts and letters of recommendation, you must move your college to the "Applied" column after you submit your application.

\*If you are a transfer student, we will send your previous school's transcript along with your NDP transcript.

\*If you took any dual enrollment classes, you will need to send transcripts directly from SCC or U of A. NDP does not send out these transcripts. Most of the time, you will not need to send these transcripts until the end of your senior year unless the college specifically asks for them beforehand.

My Colleges  $\Rightarrow$  Add and view colleges under Applied

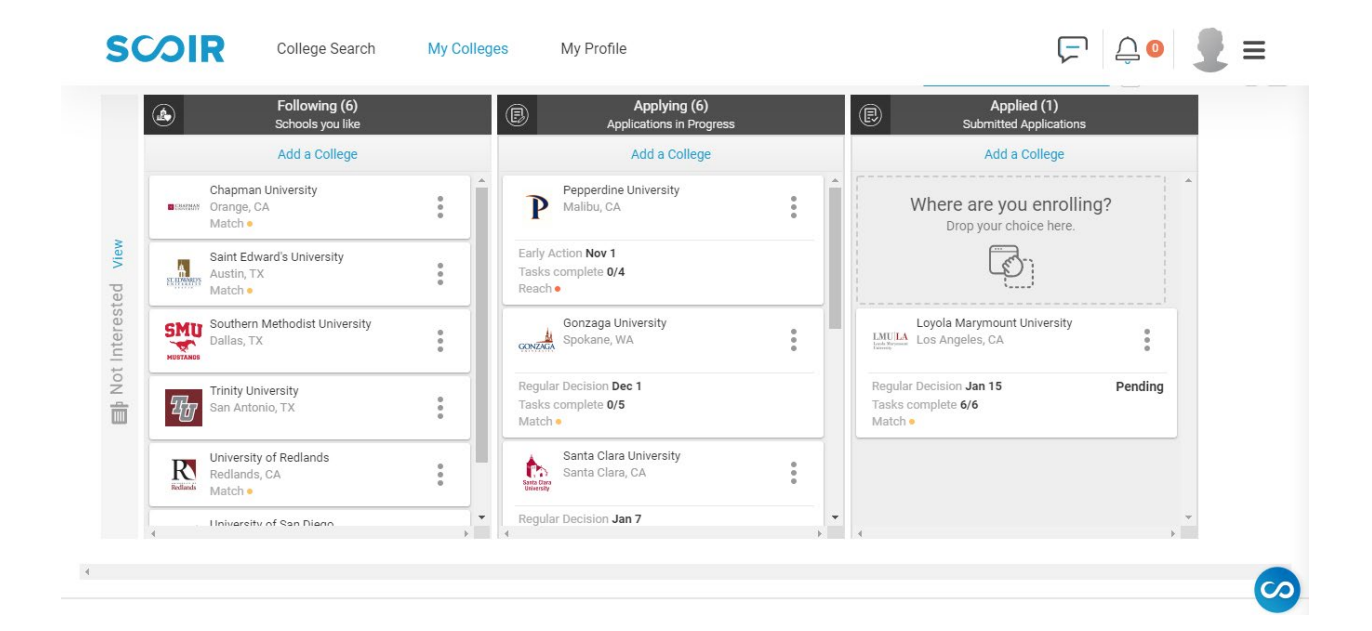